## **Tutorial de Configuração do SoapUI**

## **Introdução**

O objetivo deste documento é mostrar os passos necessários para configurar a ferramenta de testes funcionais de *SOAP* utilizada pelos especialistas técnicos da *Comissão do Selo Digital* (COSED) do Tribunal de Justiça do Estado do Ceará, SoapUI.

O fato da ferramenta utilizada ser o *SoapUI* não significa que a COSED ou o Tribunal de Justiça do Estado do Ceará adota oficialmente tal ferramente, nem tampouco exige que os fornecedores contratados para a implantação do Selo Digital nas Serventias a adotem.

Os fornecedores são livre para adotar que ferramentas julgarem mais adequadas ao seu fluxo de trabalho e desenvolvimento. A criação deste tutorial serve somente para sanar uma dúvida recorrente nos atendimentos de cunho tecnológico entre as fornecedoras de software contratadas pelas Serventias e o grupo de especialistas da COSED.

## **Configuração Certificado Digital SoapUI**

- 1. Instalar o *SoapUI Open Source* [aqui;](https://www.soapui.org/downloads/soapui.html)
- 2. Após a instalação, executar o *SoapUI* e ir até *Preferences*;

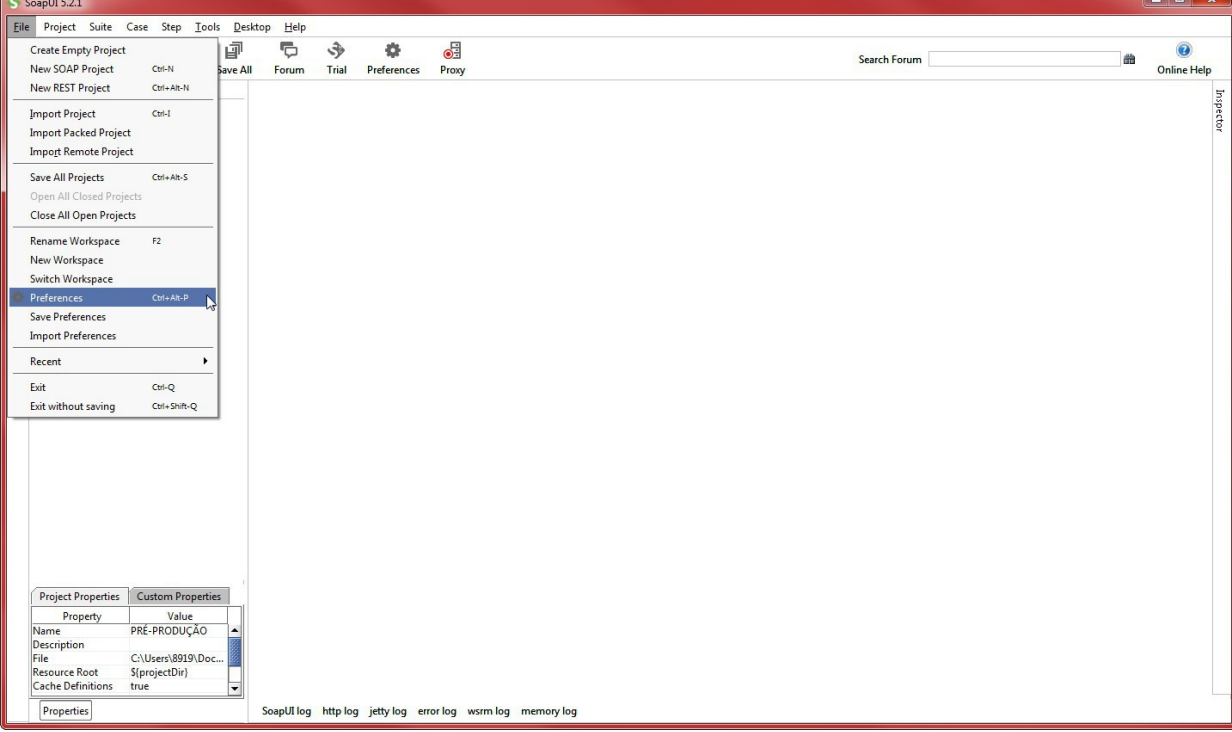

3. Em *SSL Settings*, indicar o arquivo de *keystore* (o Certificado Digital e sua respectiva Chave Privada no formato PKCS#12/PFX) com o certificado digital a ser utilizado durante a comunicação com os Servidores do Selo Digital e a senha de acesso. Em seguida, marcar a opção *requires client authentication*;

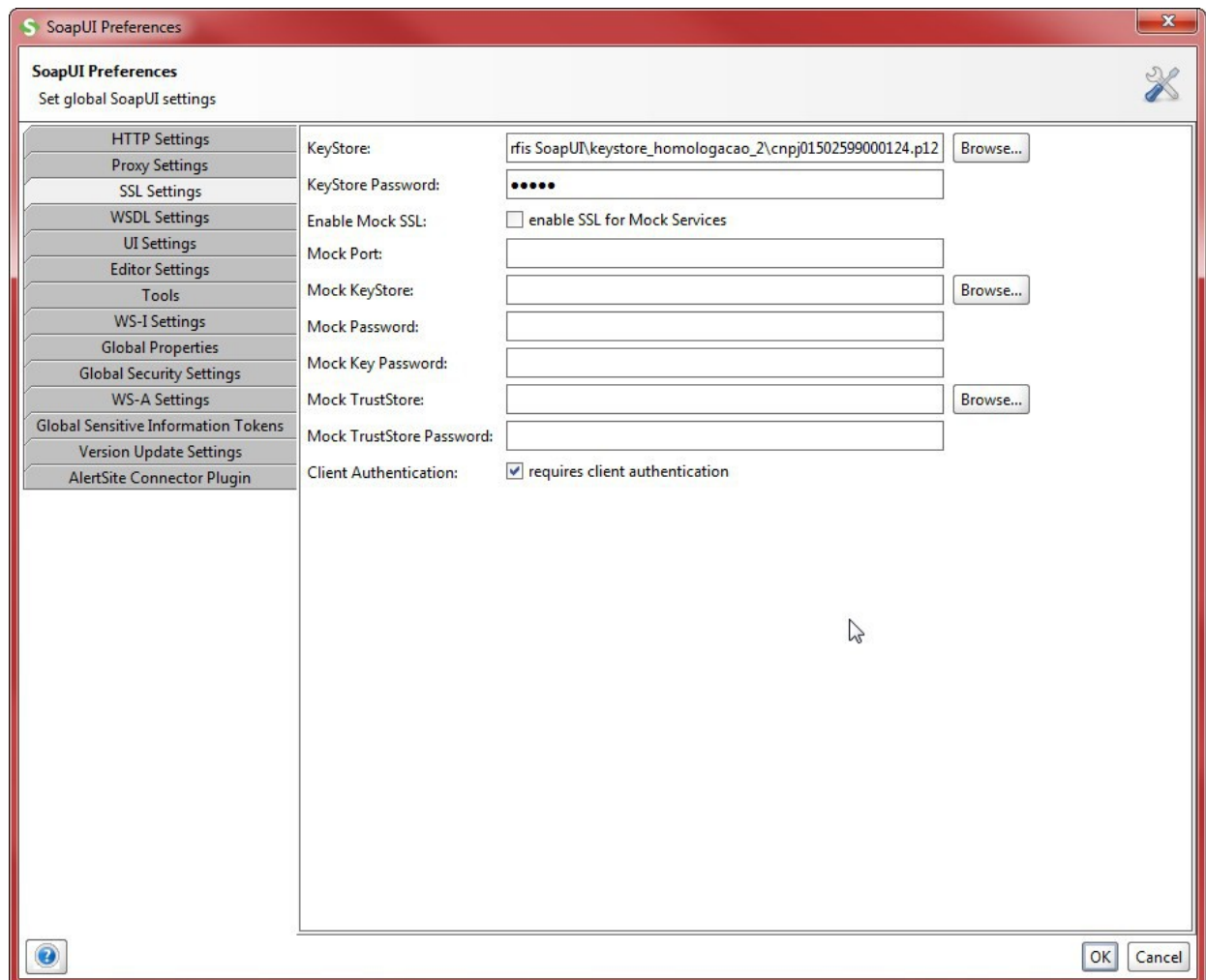

- 4. Caso seja necessário, em *Proxy Settings*, desabilite o uso do *proxy* (geralmente necessário em ambientes de rede corporativa);
- 5. Em seguida, basta criar um novo Projeto *SOAP* e indicar o endereço do WSDL Inicial. Deixe marcado a opção *Create sample requests for all operations para povoar inicialmente o projeto;*

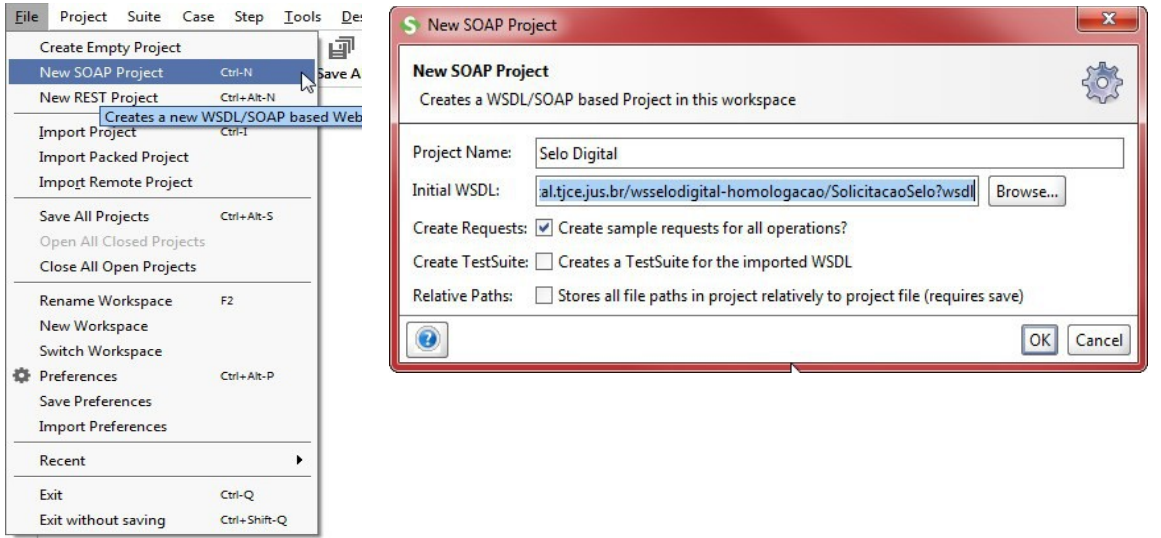

6. Em seguida, você pode adicionar os demais endereços através da opção *Add WSDL*;

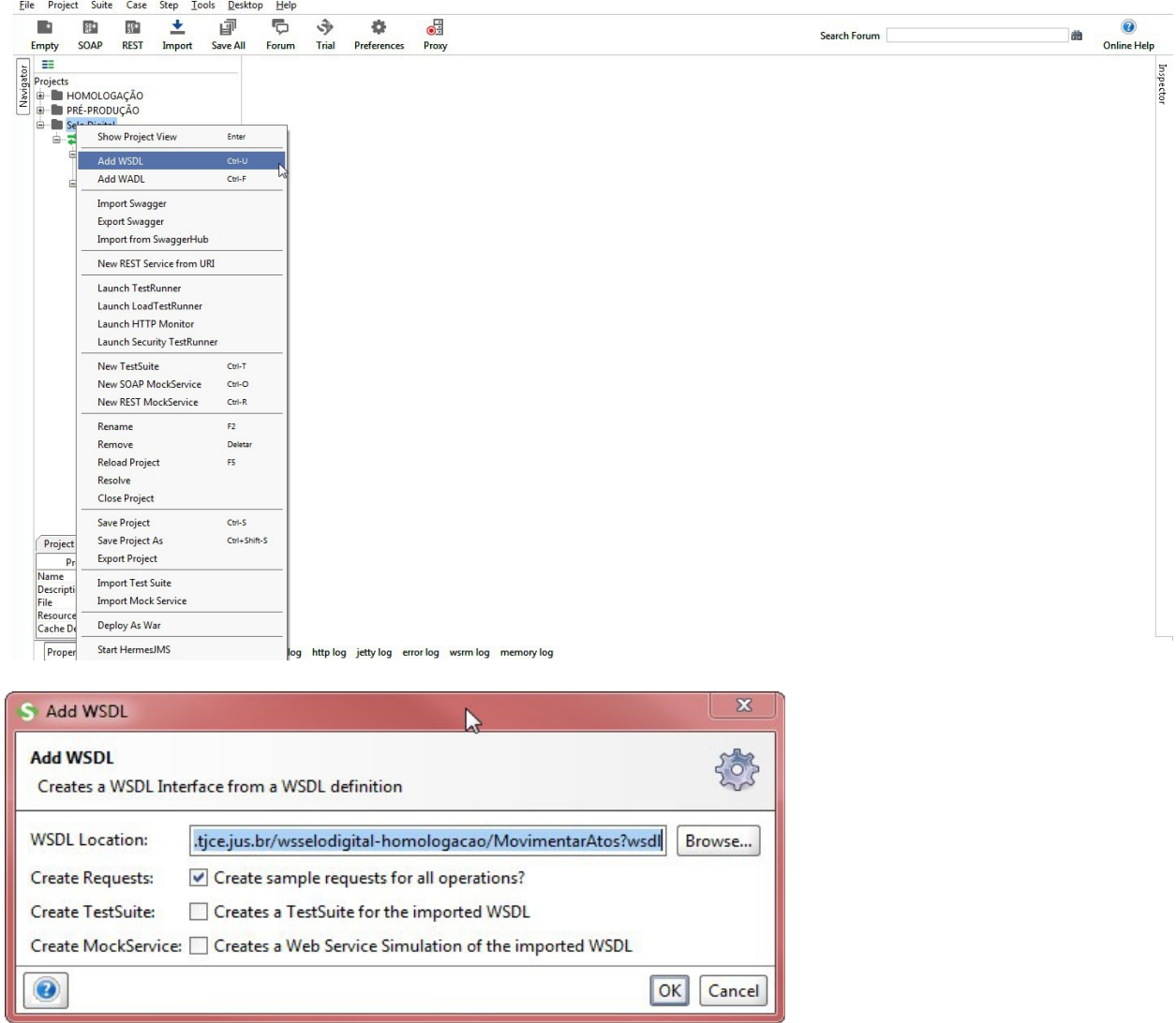

7. Por fim, você deve configurar os parâmetros em branco nas solicitações criadas. Nem todos são obrigatórios. É recomendável consultar os arquivos XSD com as definições das estruturas entre as solicitações.